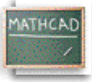

## **Лекција 5: Дефинисање варијабли**

Често желимо да дефинишемо број као име које можемо употребити у наредним калкулацијама. Например, кликнимо да позиционирамо црвени крстић на празан простор и куцајмо:

## **Куцај age:23 Видиш на екрану**

 $\vert \equiv \vert$ 

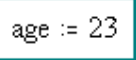

Приметимо да када куцамо двотачку [**:**] или , притиснемо оператор додељивања

на палети **Calculator**, Mathcad показује **:=**. Оператор додељивања ("двотачка једнако") у Mathcad-у се употребљава за дефиниције. Да би видели чему је једнако age , треба само куцати име праћено знаком једнакости:

## **Куцај age=**

Ако желимо да доделимо другачију вредност за **age**, треба само кликнути десно од 23 у горњој дефиницији за age , притиснути backspace да обришемо стару, и затим унети нову вредност. Приметимо да чим смо притиснули **[Enter]**, age= се такође мења. Због ове могућности мењања вредности имена, овај тип дефиниције се у Mathcad-у назива *варијабла*. Сада можемо употребити Mathcad-ову варијаблу у једначини:

age  $= 23$  $age \t10 = 230$ Или, употребити варијаблу за дефинисање друге варијабле: old  $:=$  age  $\cdot 10$ old =  $230$ 

Покушајте сами дефинисати неке варијабле (можете их назвати x или **TROSKOVI** или било којим другим именом) и употребити их у једначинама у вашем радном листу. Подсетимо се да употребљавамо оператор додељивања [**:**] за дефиниције, а куцамо [**=** ] да израчунамо резултат.